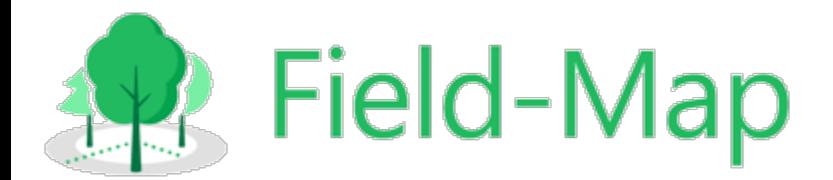

#### **News in Field-Map Scripting Versions X9 and 20**

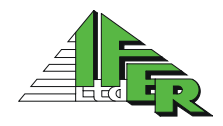

IFER – Monitoring and Mapping Solutions Ltd.

[http://www.field-map.com](http://www.field-map.com/)

## Basic information

- Scripting engine is still evolving
- Over 100 new functions were implemented in Field-Map version 20
- Documentation is being continually updated
- Move from using dll extensions to using scripts
- ▶ 6 new scripting events

# User Interface and Control Functions

## Value Dialog

- Input multiple values in one dialog
- Possibility to input dates and choose from lookup lists
- $\triangleright$  Can be used with virtual keyboard

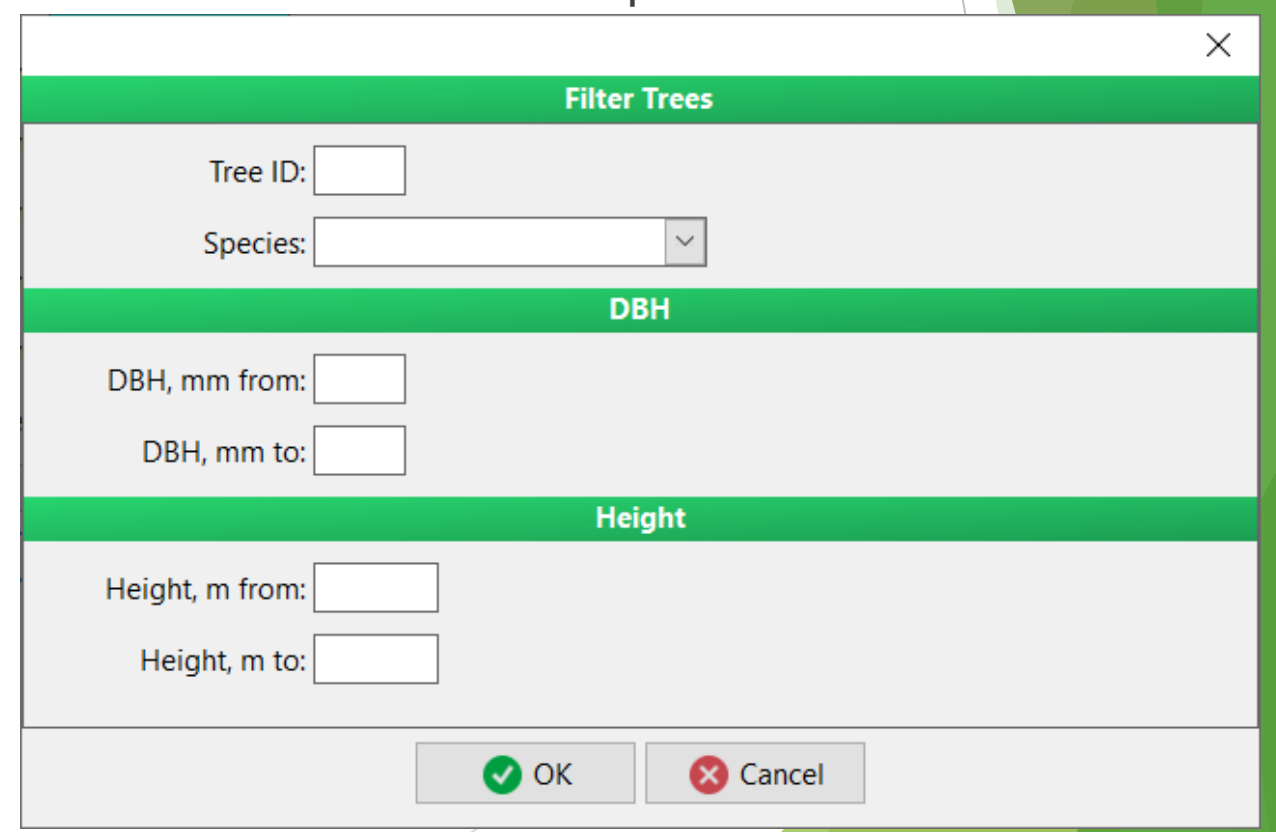

## Value Dialog

 $\blacktriangleright$  Add fields to the dialog window:

- Integer (procedure AddInteger)
- Float (procedure AddFloat)
- String (procedure AddString)
- Lookup list (procedure AddLookupList)
- Date (procedure AddDate)
- Separate fields using headers (procedure AddHeader)
- Show the dialog to the user (function InputValues)
- Access values after the dialog is closed:
	- ▶ By field index (property Value[i])
	- By field label (function ValueByLabel)

## Attribute Editor

- Allows changing values directly from the map window by using the OnDoubleClickToMap event
- ▶ Can change multiple values at once

 $t_{\text{v}}$  is the Californian COD1 IEED  $t_{\text{max}}$  1.0)

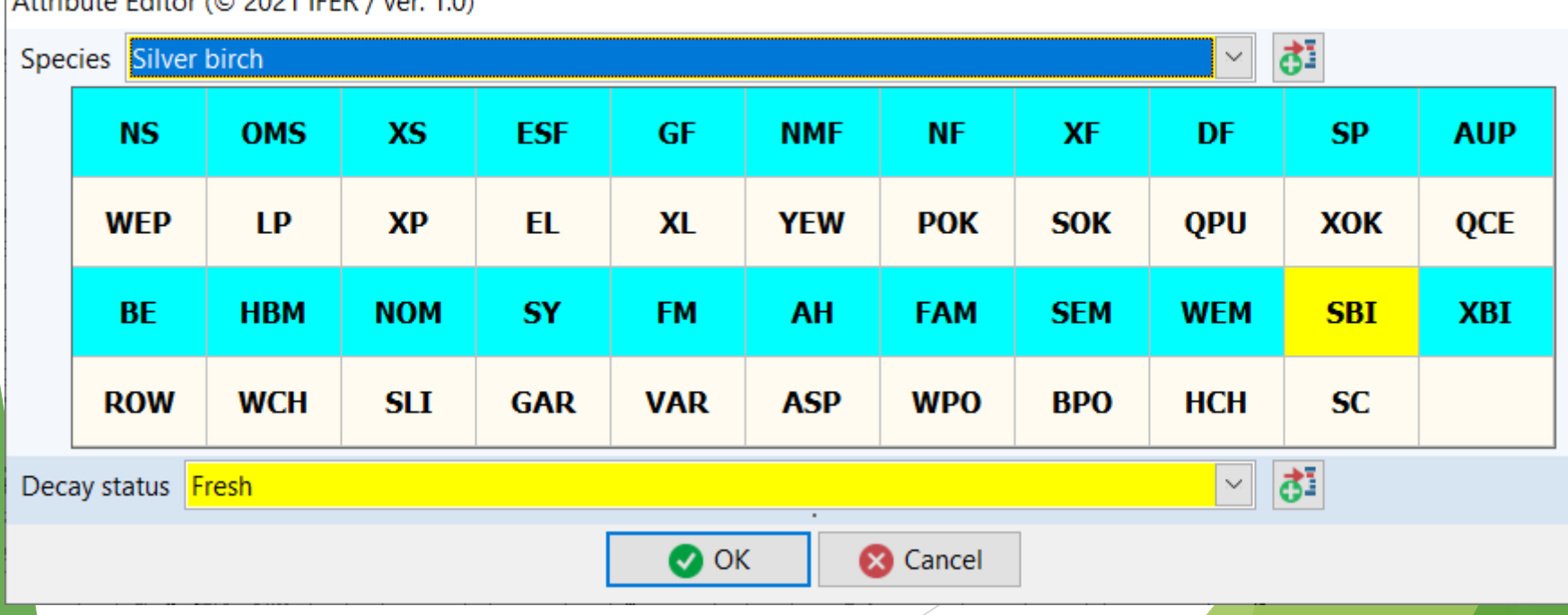

 $\times$ 

### Attribute Editor

- $\blacktriangleright$  Add attribute to the attribute editor
	- ▶ function AddAttribute(LayerName, AttributeName :string, ShowKeyboardHint\_ :boolean)
- Disable/enable finger controls
	- ▶ property FingerControl : boolean
- ▶ Override color settings of the changed fields
	- ▶ property ColoredPanels : boolean
- $\triangleright$  Show the attribute editor to the user at specified coordinates (of the screen)
	- ▶ functionShow(const Xpos,Ypos :integer) :Boolean
	- If  $(-1,-1)$  is used as coordinates, the dialog opens in the screen center

## Panels in Scroll Box

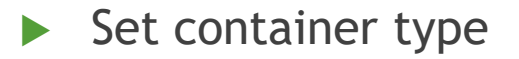

property ContainerType :string {NOTEBOOK,SCROLLBOX}

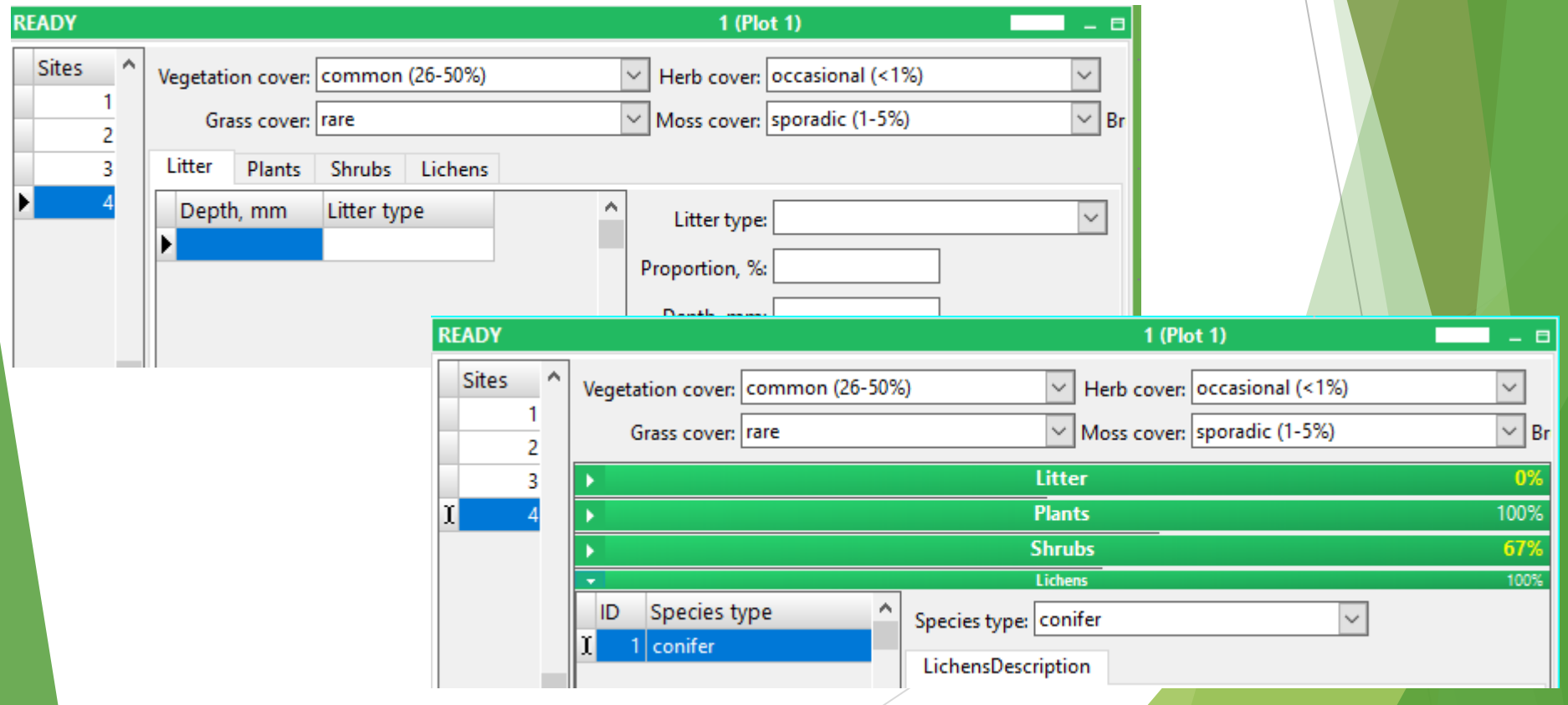

## Panels in Scroll Box

**Manage scroll box bar color, header, caption, secondary** caption

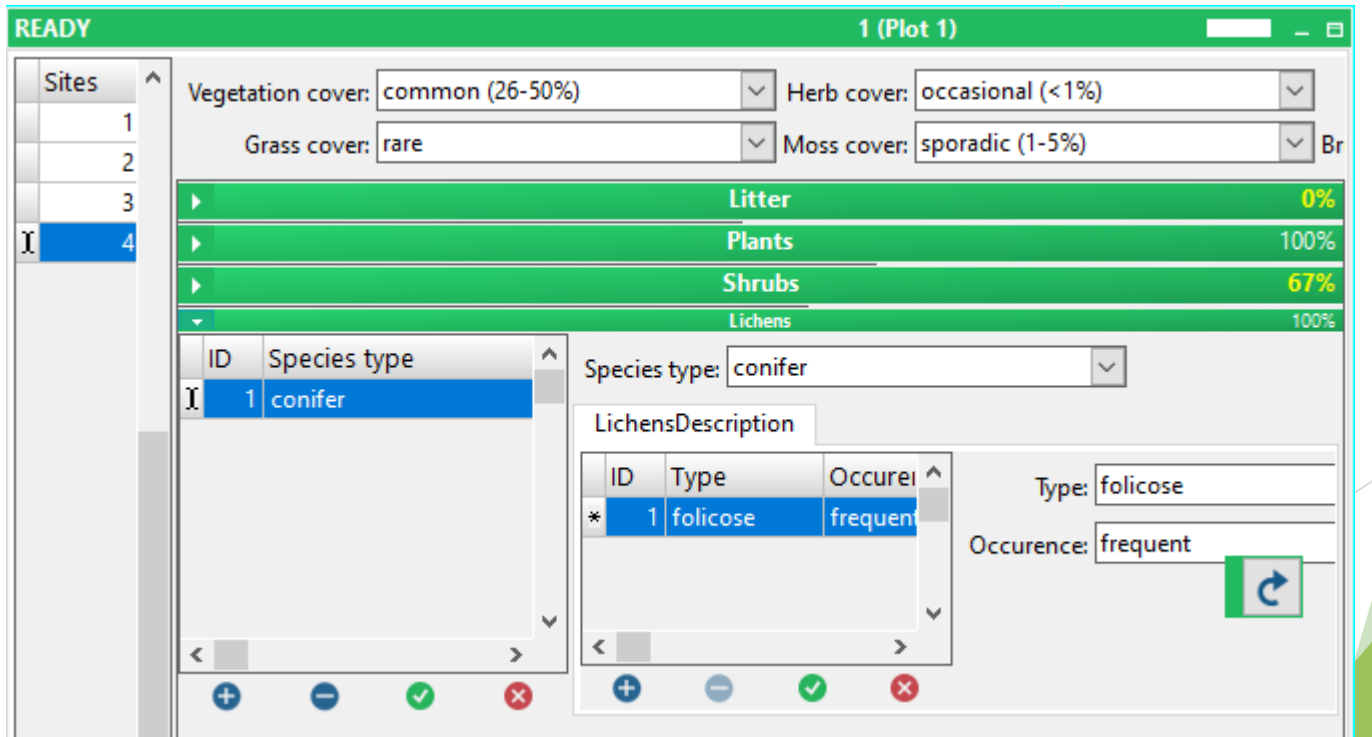

## Panels in Scroll Box

- Expand / collapse scroll box
	- procedure ComboPanelCollapse
	- Procedure ComboPanelExpand
	- procedure CollapseAllComboPanels
	- ▶ Procedure ExpandAllComboPanels
- Events triggered by changes in scroll box
	- OnComboPanelCollapse
	- **DIComboPanelExpand**

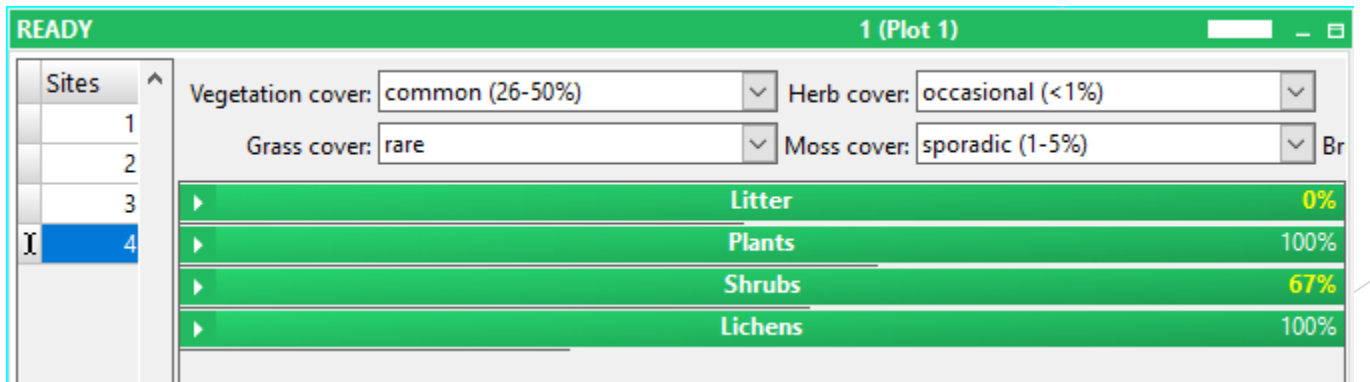

## Miscellaneous User Interface Functions

- ▶ Open virtual keyboard for specified attribute by script:
	- procedure ShowVirtualKeyboard(const name :string)
- $\blacktriangleright$  File picker dialog:
	- ▶ function ExecuteFileDialog(const Caption
	, InitialDir
	, Filter\_ :string) :string

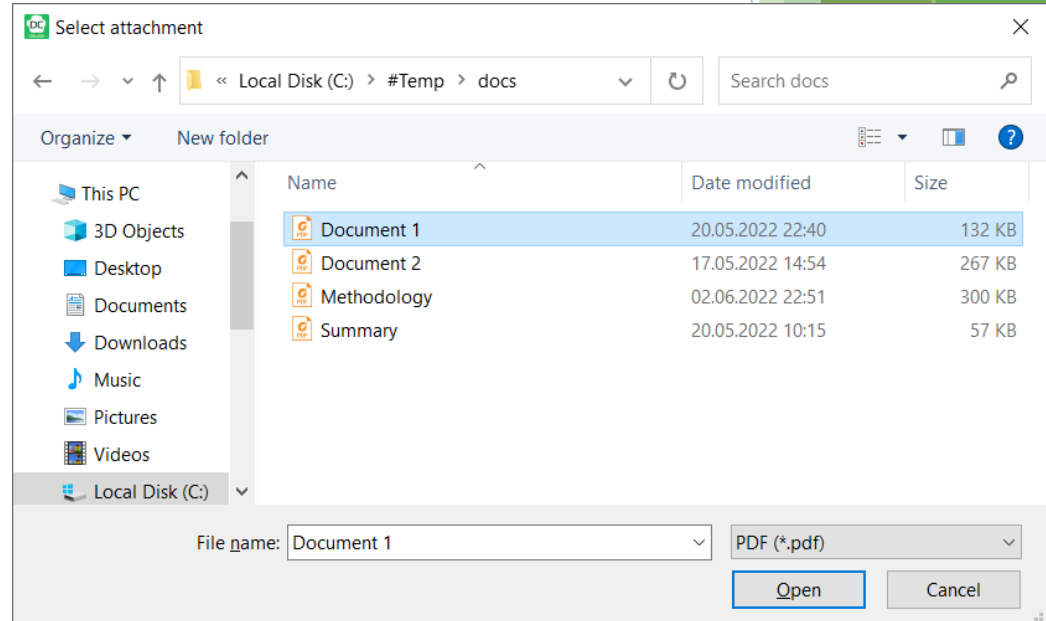

# System Functions

## Working with files

- Store and load files in BLOB fields
- BLOB fields work with synchronization files can easily be transferred to the server and between users
- Store file to BLOB field:
	- ▶ function File2Blob(const SourceFilename, BlobAttributeName :string) :boolean
- Save file from BLOB to folder:
	- ▶ function Blob2Folder(const DestFolder, BlobAttributeName :string) :Boolean
- ▶ Can be used in combination with file picker dialog and function OpenFileByWindowsAssociation

## Events OnEnterControl and **OnExitControl**

- **Layer events**
- Events are triggered when the cursor enter a field and when it exits (by pressing tab or enter or by clicking to another field)
- ▶ Two global variables are automatically filled that can be used in scripts:
	- ▶ SenderLayer
	- SenderAttribute

# Mapping and Measuring Functions

### Conversion to and from WGS84

- $\blacktriangleright$  New functions to convert coordinates between projection used in Field-Map and WGS84
- Convert coordinates to WGS84:
	- ▶ function ProjectionToWGS84(const Y,X :double; out Lat, Lon :double) :boolean
- Convert coordinates from WGS84:
	- ▶ function WGS84ToProjection(const Lat, Lon: double; out Y, X :double) :boolean

## Calculating magnetic declination

- Magnetic declination can be calculated directly in Field-Map script
- Based on IGRF data (up to year 2024)
- Input is date, latitude and logintude (in WGS84)
- function CalcMagneticDeclination\_deg(const Lat\_deg,Lon\_deg :double; Date :variant) :variant

#### **Thank you for your attention**

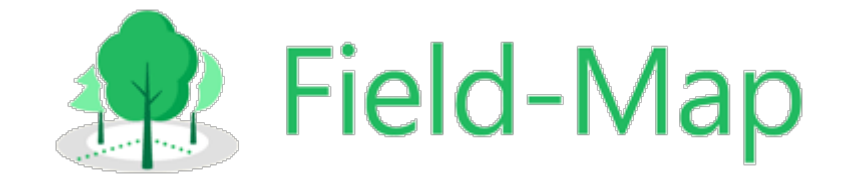